# **VaRank Manual**

Version 1.3 VaRank is a program for genetic Variant Ranking from NGS data

Copyright (C) 2015 GEOFFROY Véronique, MULLER Jean

Please feel free to contact us for any suggestions or bug reports email: veronique.geoffroy@inserm.fr; jeanmuller@unistra.fr

==========================================================================

TABLE OF CONTENTS

==========================================================================

1. INTRODUCTION

- 2. INSTALLATION/REQUIREMENTS
- 3. INPUT
- 4. OUTPUT
- 5. SCORING
- 6. USAGE / OPTIONS
- 7. ANNOTATION COLUMNS

8. FAQ

==========================================================================

## 1. INTRODUCTION

===============

VaRank is a program designed for variant ranking from next generation sequencing data. It provides a comprehensive workflow for annotating and ranking SNVs and indels.

Four modules create the strength of this workflow:

(i) Integration of the sequencing data: variant call quality summary (total and variant depth of coverage, phred like information), to filter out false positive calls.

(ii) Alamut Batch or SnpEff annotations, to integrate genetic and predictive information (functional impact, putative effects in the protein coding regions, population frequency...) from different sources, using HGVS nomenclature.

(iii) Barcode representing the presence/absence of variants (with homozygote/heterozygote status), to search for recurrence between families or group of individuals.

(iv) Prioritization score, to rank variants according to their predicted pathogenic status.

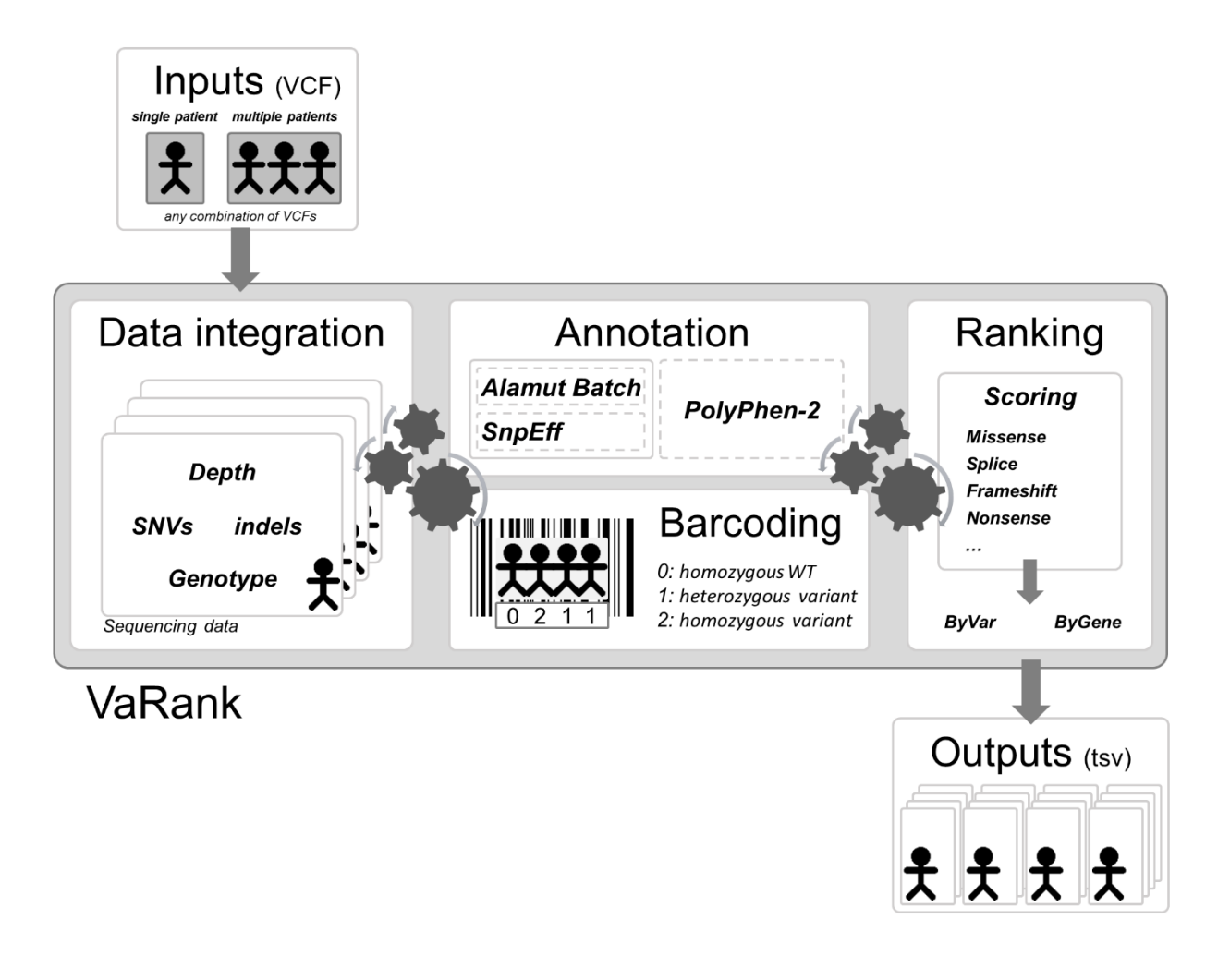

# 2. INSTALLATION/REQUIREMENTS

============================

The VaRank program is written in the Tcl/Tk language. Modern Unix systems have this scripting language already installed (otherwise it can be downloaded from [http://www.tcl.tk/\)](http://www.tcl.tk/).This tool is composed of different other programs and databases:

- VaRank sources can be downloaded fro[m http://www.lbgi.fr/VaRank](http://www.lbgi.fr/VaRank) under the GNU GPL license.

- The annotation engine from either:

- Alamut Batch developed and commercialized by Interactive Biosoftware (Rouen, France). If you do not own a license, a 30-day free trial can be requested here [\(http://www.interactive](http://www.interactive-biosoftware.com/request-trial-alamut/)[biosoftware.com/request-trial-alamut/\)](http://www.interactive-biosoftware.com/request-trial-alamut/).
- SnpEff and SnpSift developed by Pablo Cingolani [\(http://snpeff.sourceforge.net/\)](http://snpeff.sourceforge.net/).

Optional:

- PolyPhen-2 (PPH2) provides prediction of functional effects of human nsSNPs (Adzhubei IA *et al* Nat. Methods 2010). It needs to be locally installed to be used. You can freely download it from <http://genetics.bwh.harvard.edu/pph2/dokuwiki/downloads>

- Protein databases can be used to connect to PPH2. UniProt and RefSeq can respectively be downloaded from the proposed URL or procedures and should be placed in the "Databases" directory.

UniProt:

The human reference protein file can be downloaded from the following command[:](ftp://ftp.uniprot.org/pub/databases/uniprot/current_release/knowledgebase/proteomes/HUMAN.fasta.gz) wget

```
ftp://ftp.uniprot.org/pub/databases/uniprot/current_release/knowledgebase/reference_p
roteomes/Eukaryota/UP000005640_9606_fasta.gz
```
#### • RefSeq

Since the 25/11/2014, the organization of the RefSeq repository has changed. The human.protein.faa.gz file which contained the whole human protein sequences is now splitted into multiple files. Please run these commands to download and prepare the data for VaRank and copy them in the:

```
ftp://ftp.ncbi.nlm.nih.gov/refseq/H_sapiens/mRNA_Prot/
foreach file (*.protein.faa.gz)
echo "reading $file"
cat $file >> human.protein.faa.gz
chmod 755 $file
rm $file
end
mv human.protein.faa.gz $VARANK/Databases/
```
The protein databases files help VaRank to extract the protein sequences and 1/ check the amino acid change to be tested and 2/ submit the protein sequence to PPH2 if no accession are precomputed.

#### **VaRank sources installation**

The source .tar.gz should be extracted and uncompressed to any directory. mkdir VaRank cd VaRank wgethttp://www.lbgi.fr/VaRank/Sources/VaRank\_latest\_core.tar.gz tar -xvf VaRank latest core.tar.gz

The installation requires simply to set the following environment variables:

- \$VARANK : VaRank installation directory

Depending on the selected annotation engine:

- \$ALAMUT : Alamut Batch installation directory

- \$SNPEFF : SnpEff and SnpSift installation directory

#### **Alamut Batch installation**

For the installation of Alamut Batch, we recommend the use of the standalone version which is very handy to install with a single tar.gz file and a single database file, and more efficient for the annotation. The first use of Alamut Batch requires the end user license agreement, we recommend to do it right after the installation.

#### **SnpEffinstallation**

The installation of SnpEff and SnpSift is also well described on its website. Apart from the programs additional databases should be downloaded (the human reference genome, dbSNP, dbNFSP, phastCons). Make sure you are running the required java version (i.e. SnpEff 4.1 requires Java 1.7). You should check the following sections and download the corresponding files:

#### • SnpEff and SnfSift

```
cd /path/to/SnpEff/dir/
wget http://sourceforge.net/projects/snpeff/files/snpEff_latest_core.zip
unzip snpEff latest core.zip
cd SnpEff
#Define the SNPEFF environment variable
setenv SNPEFF /path/to/SnpEff/dir/snpEff/
mkdir Test_VaRank
#Copy one vcf example file from the $SNPEFF/examples directory
cp examples/test.vcf VaRank
#To check if the SnpEff is running properly
#In this example the '–v GRCh37.75' will automatically download the human reference 
#genome if not yet downloaded. You can change the value to match another version.
java -Xmx4g -jar $SNPEFF/snpEff.jar eff -c $SNPEFF/snpEff.config -v GRCh37.75 
$SNPEFF/Test_VaRank/test.vcf > $SNPEFF/Test_VaRank/file.eff.vcf
#No error message validate this step, one can still have a look at the output file
```
#To check if the SnpSift is running properly java -Xmx4g -jar \$SNPEFF/SnpSift.jar varType \$SNPEFF/Test\_VaRank/file.eff.vcf > \$SNPEFF/Test\_VaRank/file.eff.varType.vcf #No error message validate this step, one can still have a look at the output file

#### Additional databases

The followings commands and links will guide you through the installation and proper installation of SnpEff for the use with VaRank.

http://snpeff.sourceforge.net/SnpEff\_manual.html http://snpeff.sourceforge.net/SnpSift.html#VariantType

#### To install **dbSNP** (http://snpeff.sourceforge.net/SnpSift.html#annotate)

```
cd $SNPEFF
mkdir -p db/dbSNP
cd db/dbSNP
wget ftp://ftp.ncbi.nih.gov/snp/organisms/human_9606/VCF/00-All.vcf.gz
gunzip 00-All.vcf.gz
#To check if SnpSift is properly installed using dbSNP data
java -Xmx4g -jar $SNPEFF/SnpSift.jar annotate $SNPEFF/db/dbSNP/00-All.vcf
$SNPEFF/Test_VaRank/file.eff.varType.vcf> 
$SNPEFF/Test_VaRank/file.eff.varType.dnsnp.vcf
#No error message validate this step, one can still have a look at the output file
```
#### To install **dbNSFP** (http://snpeff.sourceforge.net/SnpSift.html#dbNSFP)

cd \$SNPEFF mkdir -p db/dbNSFP cd db/dbNSFP

Download the files from SnpEff's site (remember that you need both the database and the index file).

```
#To check if SnpSift is properly using dbNSFP data
java -Xmx4g -jar $SNPEFF/SnpSift.jar dbnsfp -db 
$SNPEFF/db/dbNSFP/"XXX"$SNPEFF/Test_VaRank/file.eff.varType.vcf >
$SNPEFF/Test_VaRank/file.eff.varType.dbnsfp.vcf
#No error message validate this step, one can still have a look at the output file
```
To install **phastCons** (http://snpeff.sourceforge.net/SnpSift.html#phastCons)

```
cd $SNPEFF
mkdir -p db/phastCons/
cd db/phastCons
foreach c (1 2 3 4 5 6 7 8 9 10 11 12 13 14 15 16 17 18 19 20 21 22 M X Y)
wget 
http://hgdownload.soe.ucsc.edu/goldenPath/hg19/phastCons100way/hg19.100way.phastCons/
chr$c.phastCons100way.wigFix.gz
end
wget http://snpeff.sourceforge.net/genome.fai
cd $SNPEFF
#To check if SnpSift is properly using phastCons data
java -Xmx4g -jar $SNPEFF/SnpSift.jar phastCons $SNPEFF/db/phastCons 
$SNPEFF/Test_VaRank/file.eff.varType.vcf> 
$SNPEFF/Test_VaRank/file.eff.varType.phastCons.vcf
#No error message validate this step, one can still have a look at the output file
```
It is to notice that in order to overcome, the fact that the annotation of some deletions by SnpEff is not clear enough for multiple alleles at the same position, variations with multiple alleles are split into multiple variant/lines while creating the non-redundant input vcf files. During this process the genotype are stored in memory but modified in the vcf files to "0/1" by default. These specific vcf files should then not be used for any other purpose (VcfDirectory/SnpEff/Input).

While running VaRank with SnpEff some parameters should be used including: -snpeffHumanDB, dbSNP, -dbNSFP and -phastConsDB (see section 6 for more details).

The following environment variable is optional:

- \$PPH : PolyPhen-2 installation directory

By default the VaRank installation directory looks like this:

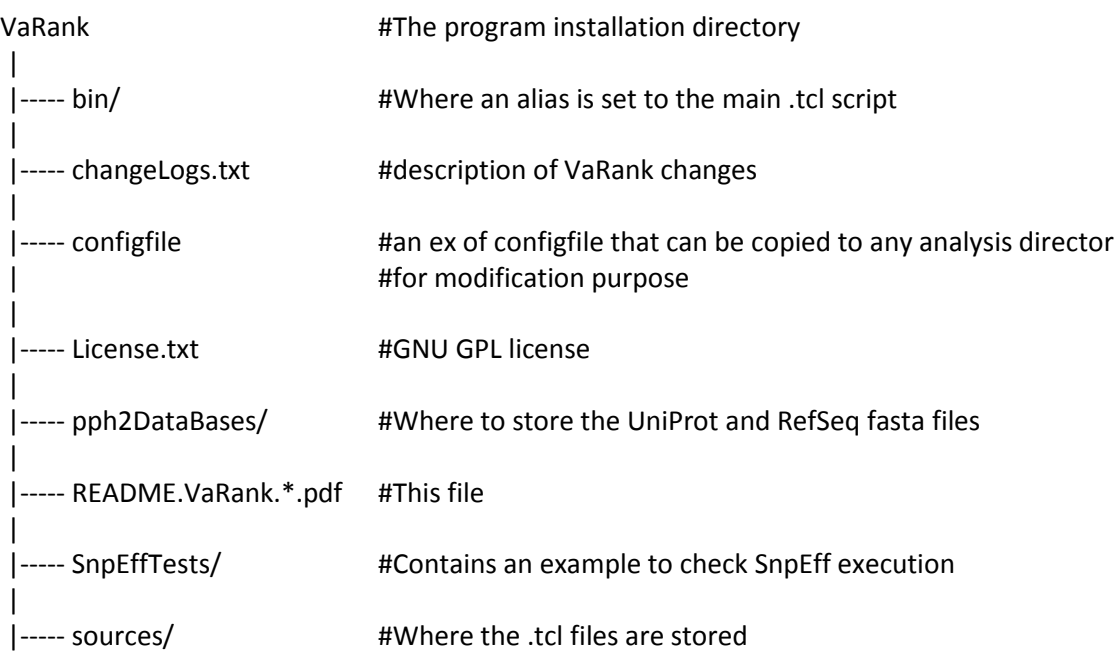

Make sure the program find correctly the Tcl interpreter, by default the best way to make a Tcl script executable is to put the following as the first line of the main script (which is already done in VaRankmain.tcl):

#!/usr/bin/env tclsh

But it can be changed to any other path like: #!/usr/local/ActiveTcl/bin tclsh

Typically, you can create an alias of the main Tcl script "sources/VaRank-main.tcl" for example to "VaRank", place it in the "/bin" directory"(this is done be default already) and add the path to this in your \$PATH.

#### 3. INPUT

#### =======

VaRank supports the commonly used VCF (Variant Call Format, [https://github.com/samtools/hts](https://github.com/samtools/hts-specs)[specs\)](https://github.com/samtools/hts-specs) input format for variants analysis that allows the program to be easily integrated into NGS bioinformatics analysis pipelines.

Since version 1.3, VaRank is compatible with the VCF version 4.2 specification (26 Jan 2015). One major addition is the use of the '\*' allele. The '\*' is used to indicate that one allele is missing due to a upstream deletion. This implies that the variant calling is aware of false homozygous status for variants in *trans* of deletions. As in the following example the variant genotype is now properly annotated in the VCF version 4.2:

Example:

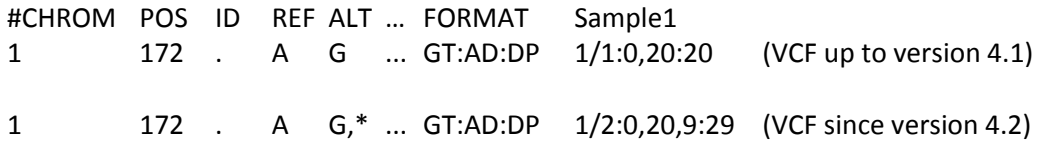

Limitations of the VCF support in VaRank:

- Analysis of structural variants (ALT=<ID=type,Description=description>) not supported
- Genotype phase/unphase status ('|' vs '/'). Phase not analysed.

In order not to miss any variant and given that structural variations are not always reported and not analyzed by VaRank, we have decided to systematically repot a variant for each '\*'. Nevertheless given the unknown positions of the deletion no score is attributed to the variant.

Gzip-format VCF files are supported.

VaRank takes also several argument as options to the command line that are detailed in section 6 ("USAGE / OPTIONS"). The different arguments can be passed either on the command line or using a specific file named "configfile" that needs to be put in the same directory as the input VCF files. An example of configfile is provided in the VaRank installation directory.

#### a. Family Barcode

-----------------------

The barcode in VaRank allows a quick overview of the presence/absence status of each variant and their zygosity status within the analyzed individuals ("0" representing homozygous wild type, "1" heterozygous and "2" homozygous for the variant, see the figure below Panel A). Panel B displays 3 variants example and 32 patients analyzed together. Together with the barcode, simple counts on the individuals (homozygous, heterozygous and total allelic counts) are also available as well as an estimate of the allele frequency in the user cohort.

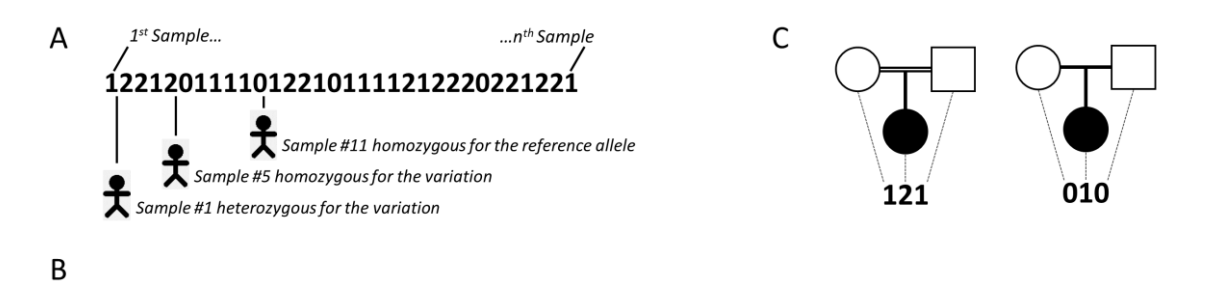

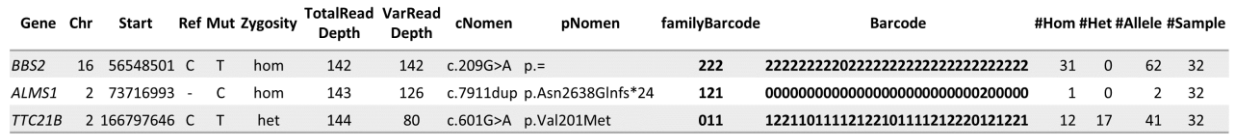

Together with the main barcode describing all the patients analyzed together in one VaRank run, one can define a 2nd barcode. This 2nd barcode named "*familyBarcode*" can be configured by the user to group selected samples (e.g. trios where affected child and parents could be analyzed together). This can be done using the configfile by simply grouping sample names together. As an example, 2 families where the fam1 corresponds to a trio sequencing (proband and parents, see Fig. C) and fam2 with 2 affected child:

fam1: Sample1 Sample2 Sample3 fam2: Sample4 Sample5

Grouping sample names together allows also to follow the same naming convention for the files with the same prefix (fam1 for all family members).

In order to have more details about which samples are different from the reference within the barcode (values 1 for heterozygote and 2 for homozygote alternative base), the "SamVa" option (for Samples containing genotyped Variant) gives access to the list of the 10 first "Sample ID" and their associated status that are different from the reference.

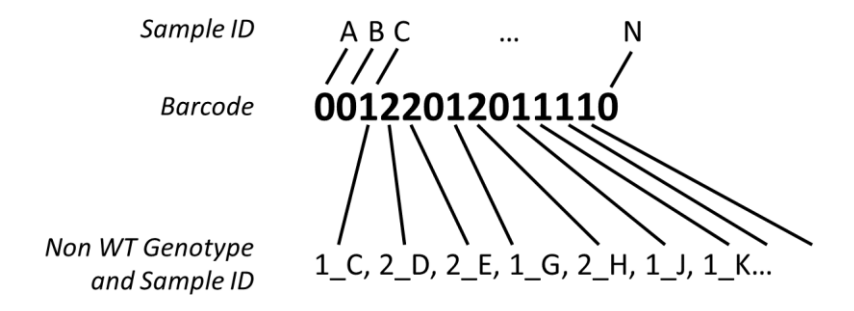

As an example, this allow users to quickly know in which samples a single variation belongs. This can be useful in case of rare variants and potential pathogenic mutations.

b. External Gene annotation

------------------------------------- In order to further enrich the annotation for each variant and each gene, VaRank can integrate (using the option -extann) external annotations imported from a tab separated values file into the output files (gzip files are supported). The file format is easy and should look like this (1st line is a header including a column entitled "Gene" that should be the  $1<sup>st</sup>$  column too). The following example has been set to provide annotation for the gene including the transmission mode of the gene (here AR means

"autosomic recessive"), the number of missense and truncating mutations reported as well as the OMIM identifier.

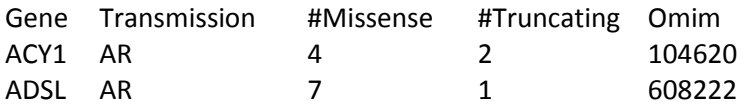

# 4. OUTPUT

#### =========

VaRank provides 4 .tsv (TAB separated values) output files divided into 2 categories:

-Files named with "ByVar" contains variations sorted from the most to the least pathogenic (according to the VaRank score)

In some cases, one variation can be annotated using several genes. This happens when overlapping genes exists. VaRank selects the most pathogenic annotation and thus the first gene described is the one corresponding to this situation. VaRank keep all the other gene names. In the following example, BBS1 is the gene in consideration for the annotation of the considered variation but as indicated in the column "Gene" there is a second gene that is DPP3:

11\_66277969\_C\_T BBS1/DPP3

-Files named with "ByGene" contains variations classified by gene ("ByGene") where the list is sorted using the gene as a proxy to the score. Each gene is scored according to most pathogenic variant (homozygous) or the first two most pathogenic variants. In order to make sure that no variants are missed all gene variation are reported also below the variant(s) used to score the gene. This file is more suitable when dealing with a recessive mode of inheritance.

It is to notice that given the focus on genes in those output files, variants that could be attributed to several genes are duplicated and associated to each gene individually.

A part from these 2 categories, each file is also available in 2 versions:

-Raw file ("allVariants") with no variants filtered out.

-Already prefiltered files ("filteredVariants") with variants filtered out using the following criteria:

The default filters remove variants:

- $\bullet$  with a total depth of coverage  $\leq 10x$
- $\bullet$  with a supporting reads count  $\leq 10x$
- $\bullet$  with a percent of supporting reads  $\leq 15\%$
- with validated annotation in the dbSNP database (i.e. at least with 2 evidences from the ClinVar field) that are not pathogenic (from the ClinicalSignificance field in dbSNP)
- with an allele frequency > 1% (extracted from the dbSNP, the Exome Variant Server, 1000Genomes, ExAC…)

Since the minor allele frequency described in the dbSNP database (MAF, see [http://www.ncbi.nlm.nih.gov/projects/SNP/docs/rs\\_attributes.html\)](http://www.ncbi.nlm.nih.gov/projects/SNP/docs/rs_attributes.html) does not necessary represent the variation that is being observed but rather one at the position, we only filter on this if the allele is the same.

The "filtered" files can be considered as very stringent filtering step to ensure a very quick first analysis of the data. Users can always adapt the options to make fit his situation.

The output organization can be described as follows:

VcfDirectory

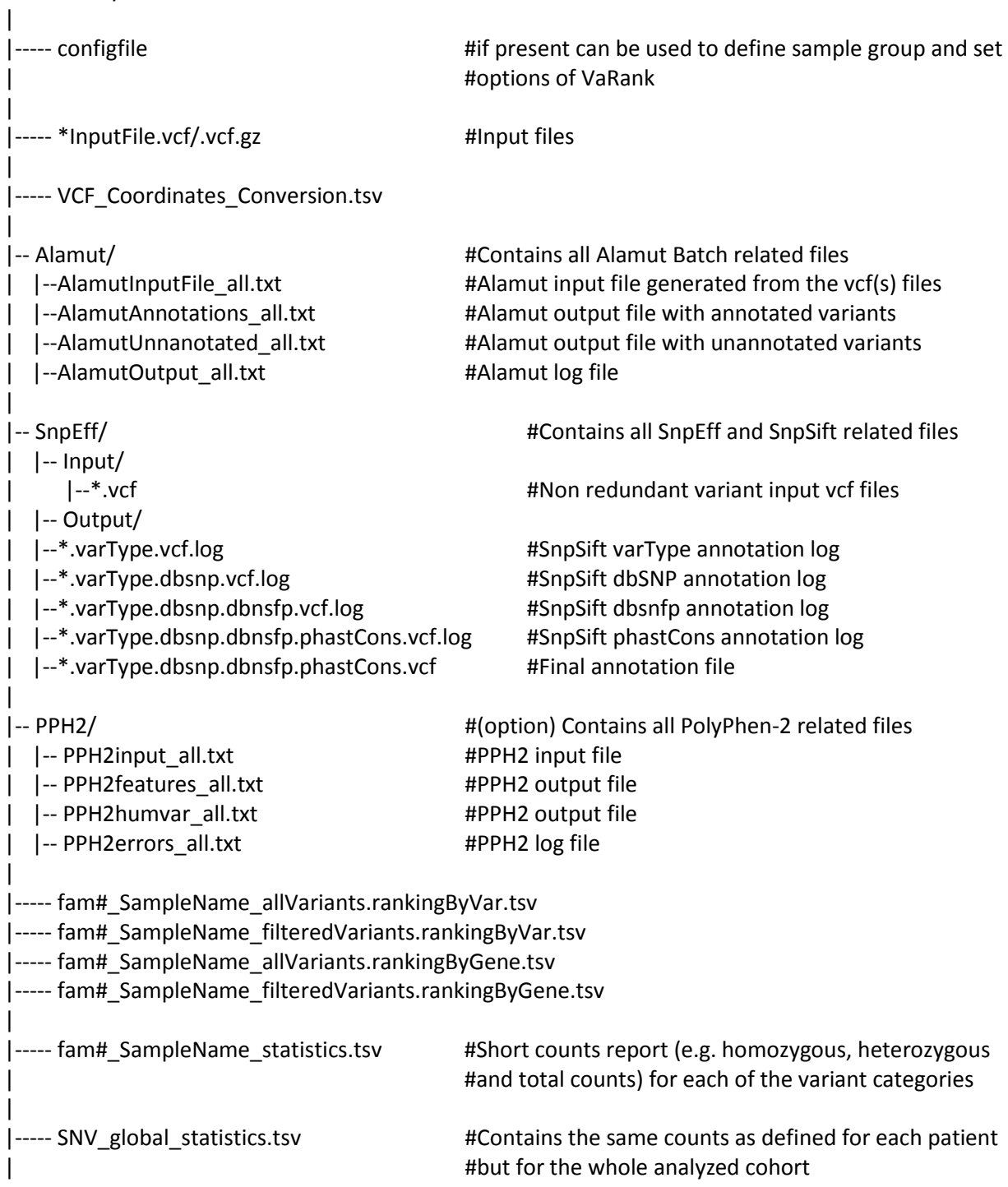

a. VariantID ----------------

The output files contains a columns named *VariantID* which is a variation identifier meant to be unique. The format is described as follows:

[#chr]\_[genomicposition]\_[RefBase]\_[VarBase]

[RefBase] being the nucleotide sequence in the reference genome [VarBase] being the alternate nucleotide sequence.

Ex1: 16\_56548501\_C\_T describes the change of C to T on chromosome 16 at position 56548501.

In order to optimize the description of this identifier for larger indels, the [RefBase] and [VarBase] values are restricted to 50bp by default.

Ex2:21\_9448722\_330bp\_- describes the deletion on chromosome 21 of 330pb.

In case of redundancy (e.g. insertion of different sequences at the same position of the same size) in order to keep non redundant identifiers a versioning is applied.

Ex3:21\_9448722\_-\_89bp and 21\_9448722\_-\_89bp.1 correspond to the insertion of 2 different sequences of the same length on chromosome 21.

The "VCF\_Coordinates\_Conversion.tsv" is a tab separated output file containing for each *VariantID* the corresponding VCF positions ([#chr] [genomicposition] [RefBase] [VarBase]).

b. Absence of annotations

-----------------------------------

It is to notice that when no annotation is available for a specific column, the empty value is set to "NA". Exception is made for several numerical columns (including *rsMAF, espEAMAF, espAAMAF, espAllMAF*) where "-1" is used that allows the user to further filter information without losing data.

# 5. SCORING

#### ==========

VaRank uses the variation type (i.e. substitution, deletion, insertion, duplication) and the coding effect to score. The VaRank scoring is categorized from the most likely to the less likely pathogenic state as follows (score into parenthesis): known mutation (110), nonsense (100), frameshift (100), essential splice site (2 first bases before and after the exon) (90), start loss (80), stop loss (80), intron-exon boundary (donor site is -3 to +6, acceptor site -12 to +2) (70), missense (50), splice site creation (40), strong or weak splice site activation (40, 35), in-frame (30), deep intronic changes (25) and synonymous coding (10). Each category is further described in the USAGE/OPTIONS section and each score can be changed.

Each specific variant score is further adjusted using additional information. For this, variants are assessed at the genomic level (phastCons) and at the protein level (SIFT and if installed PolyPhen-2), and an adjustment score (0 or +5) is added to the relevant category. The adjustment score can be changed by the user.

To ensure the best use of SIFT predictions, the deleterious status is only taken if the SIFT median value is comprised between [2.75-3.5].

Scores in bold reflect score values after the adjustment score is applied. 1/Each variant score is adjusted (+5) if high conservation at the genomic level is observed (phastCons cutoff >0.95). 2/Missense scores are adjusted (+5) for each deleterious prediction (SIFT and/or PPH2).

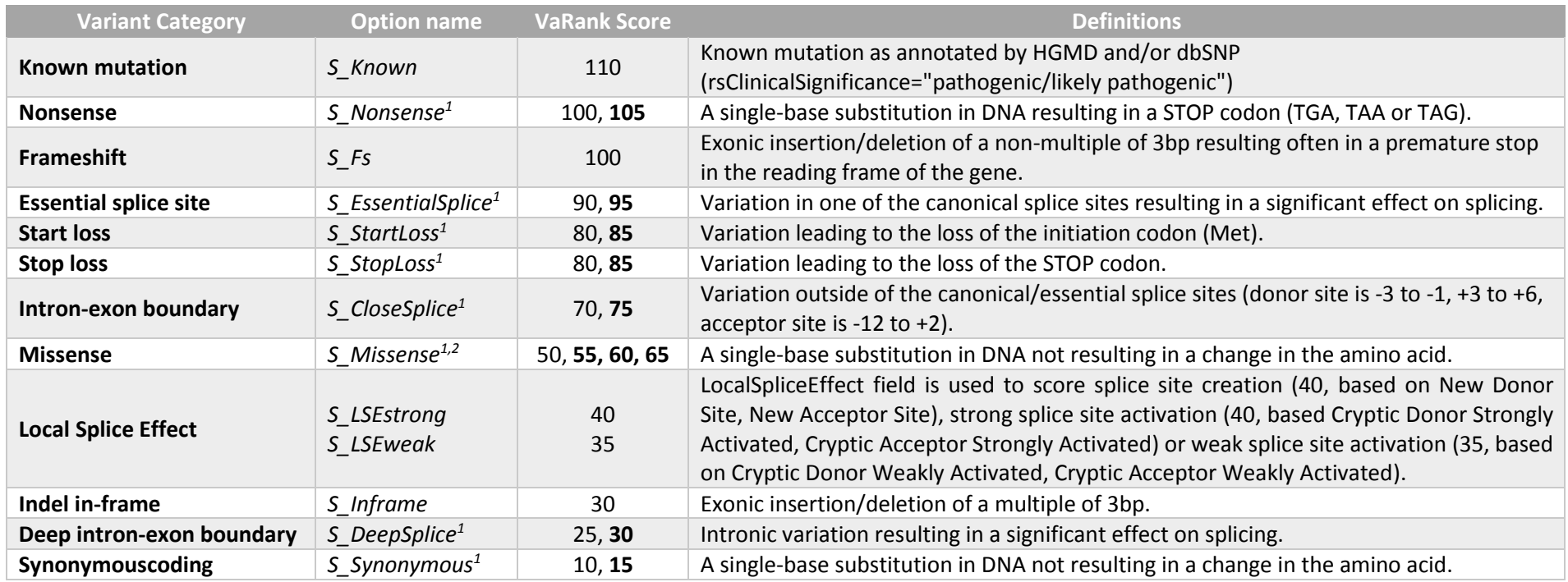

# 6. USAGE / OPTIONS

==================

A complete tutorial together with examples are available on the website to further describe the use of VaRank. To run VaRank, the default command line is the following:

\$VARANK/bin/VaRank -vcfdir '/Path/To/The/Directory/Containing/vcf/files' >& log.log &

The command line can be completed by the list of options described below or modified in the configfile. To show the options simply type:

\$VARANK/bin/VaRank –help or \$VARANK/bin/VaRank

#### OPTIONS:

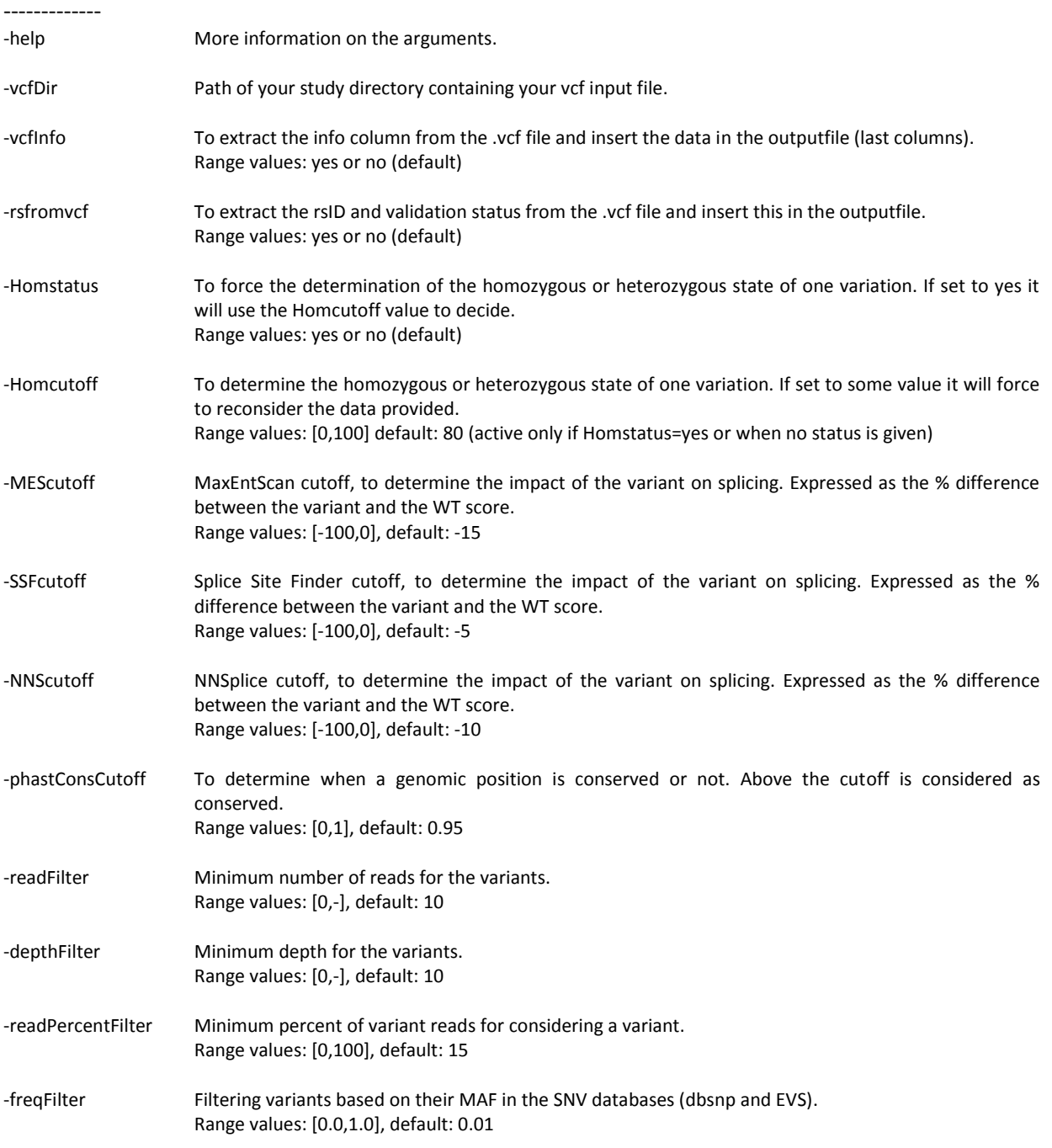

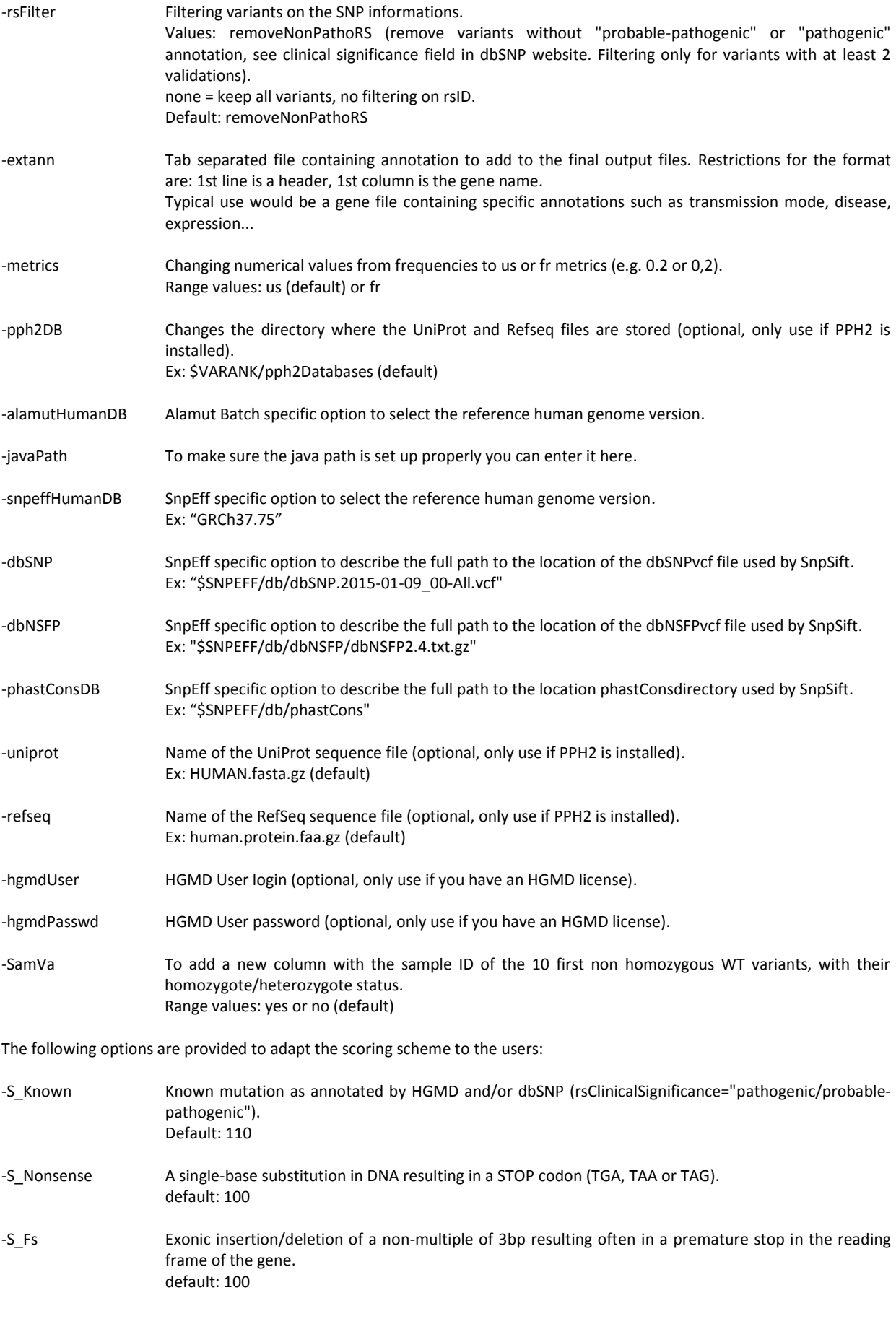

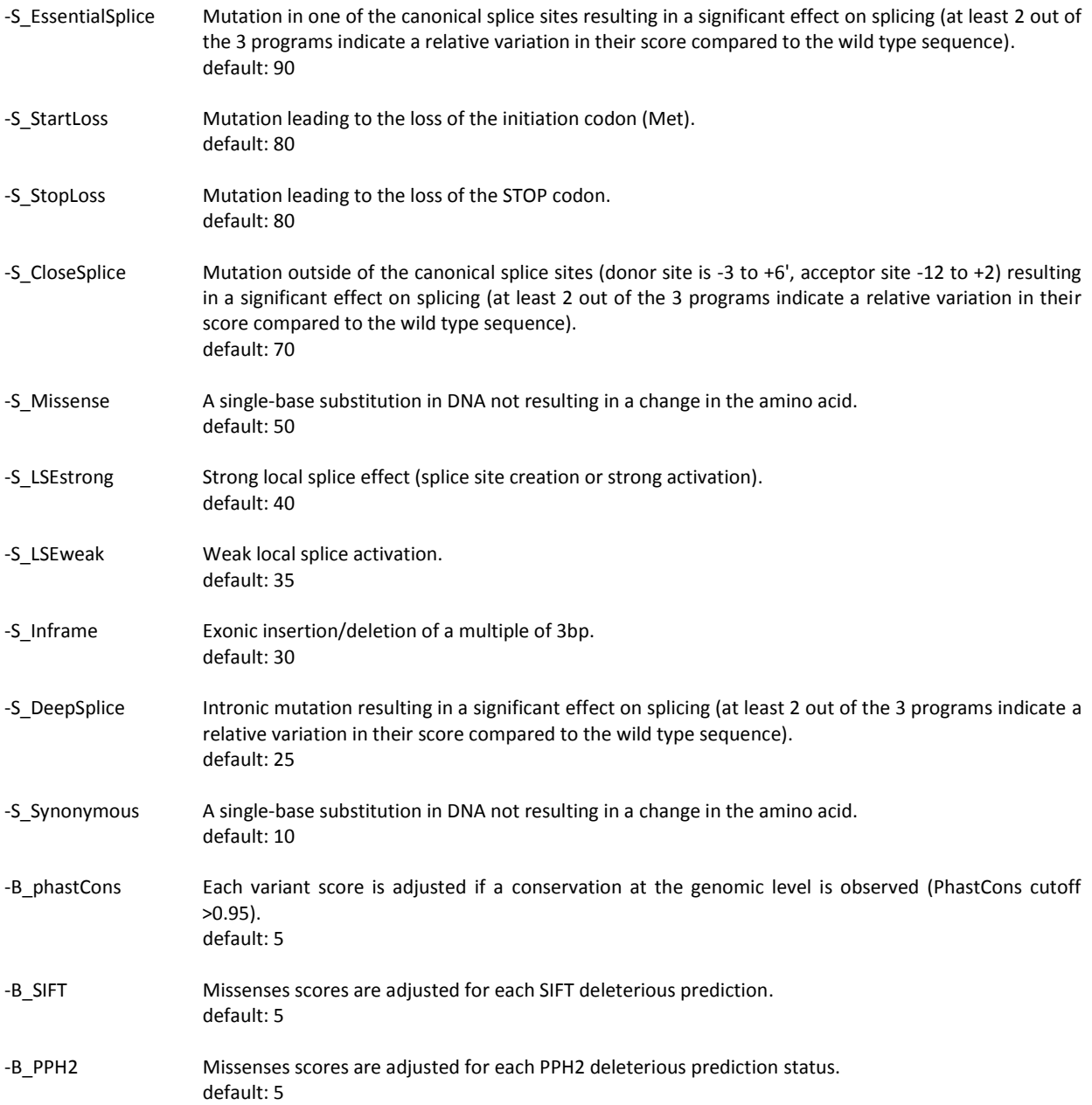

# 7. Annotations columns available in the output files

# ==========================================

In the following table, we describe the annotations that are available in the VaRank output files. It is to notice that , since VaRank can be configured using 2 different annotation engines, in some cases specific annotations are only present while using one annotations engine and in some cases the values for the same type of information are slightly different.

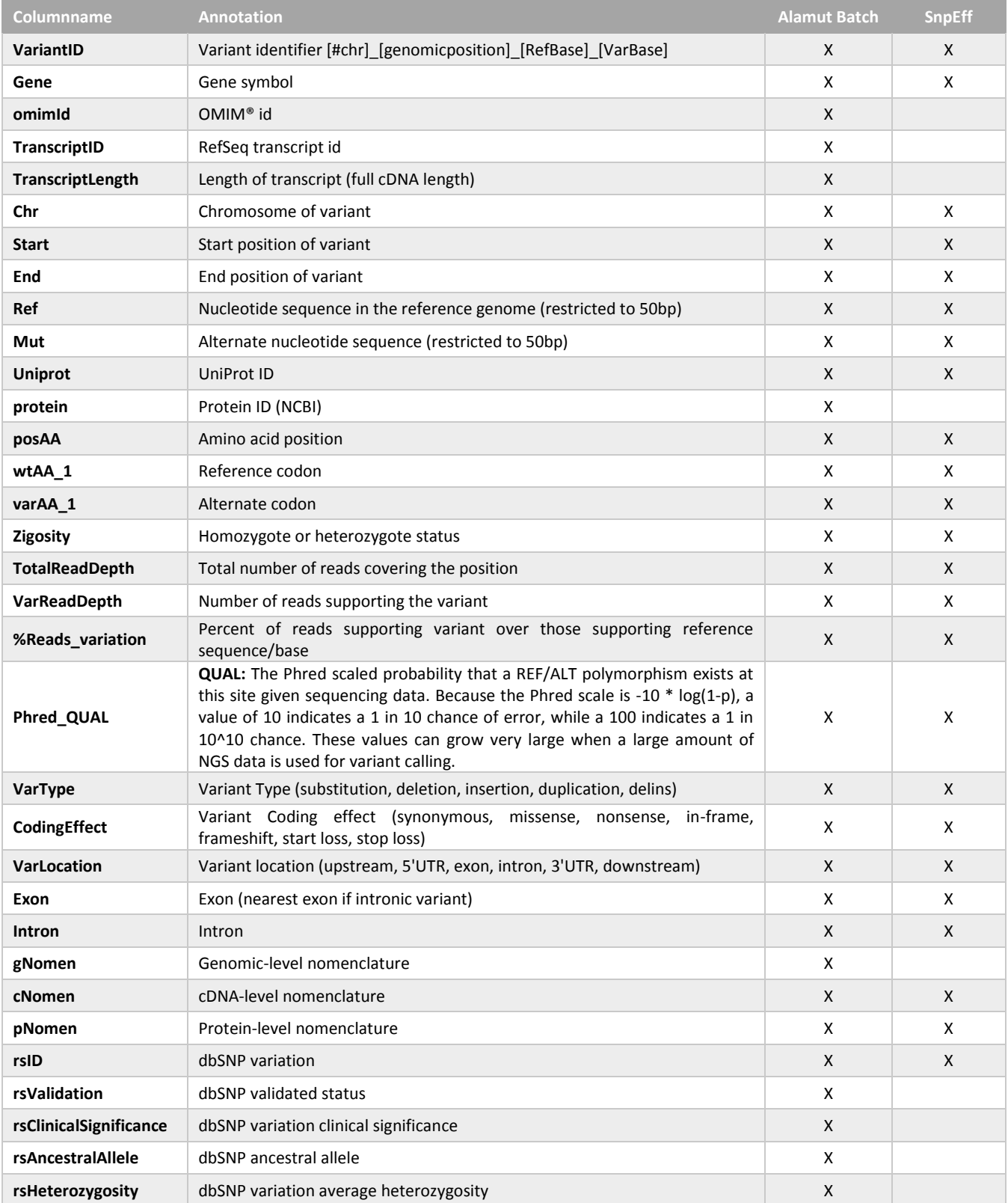

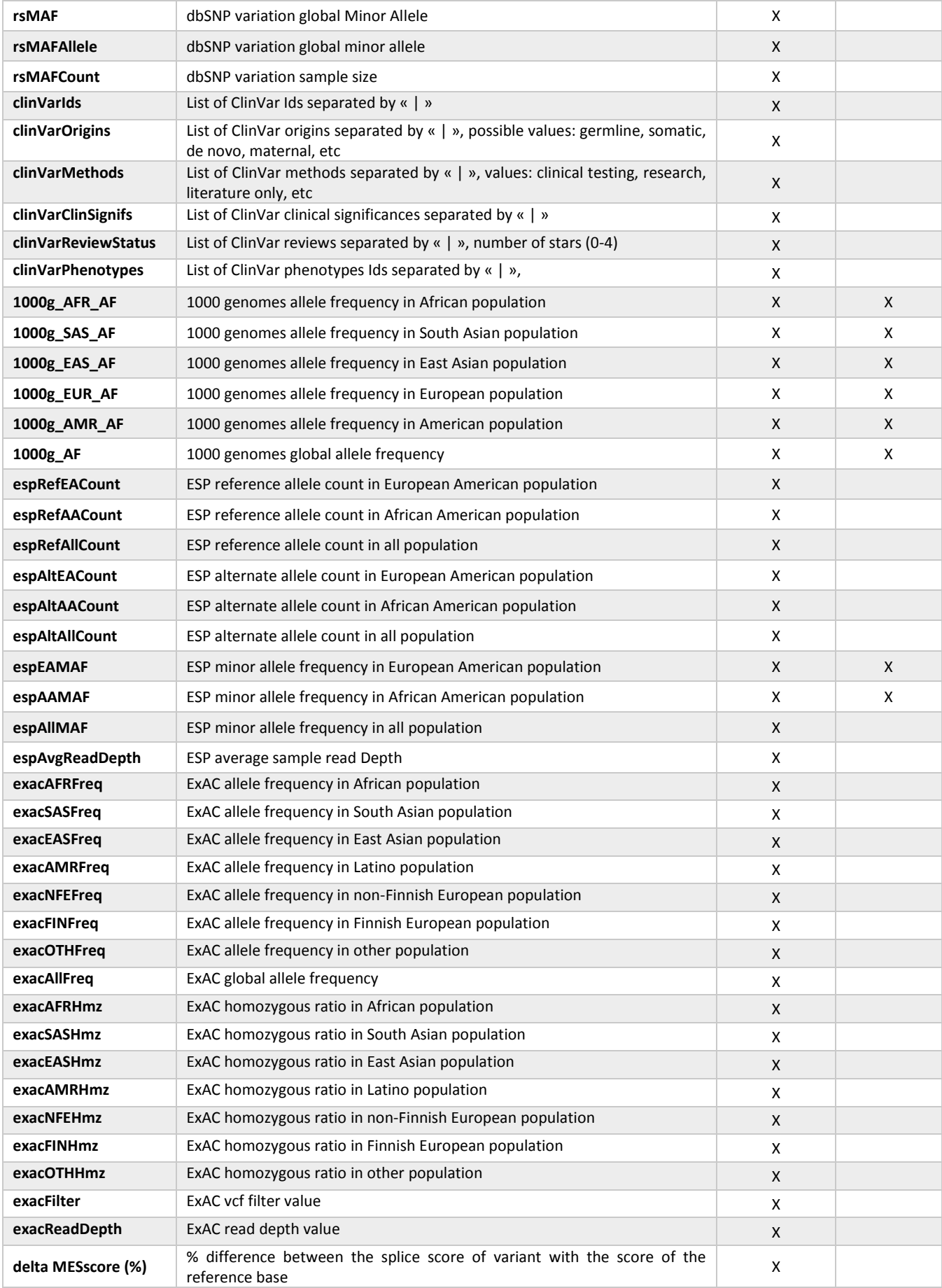

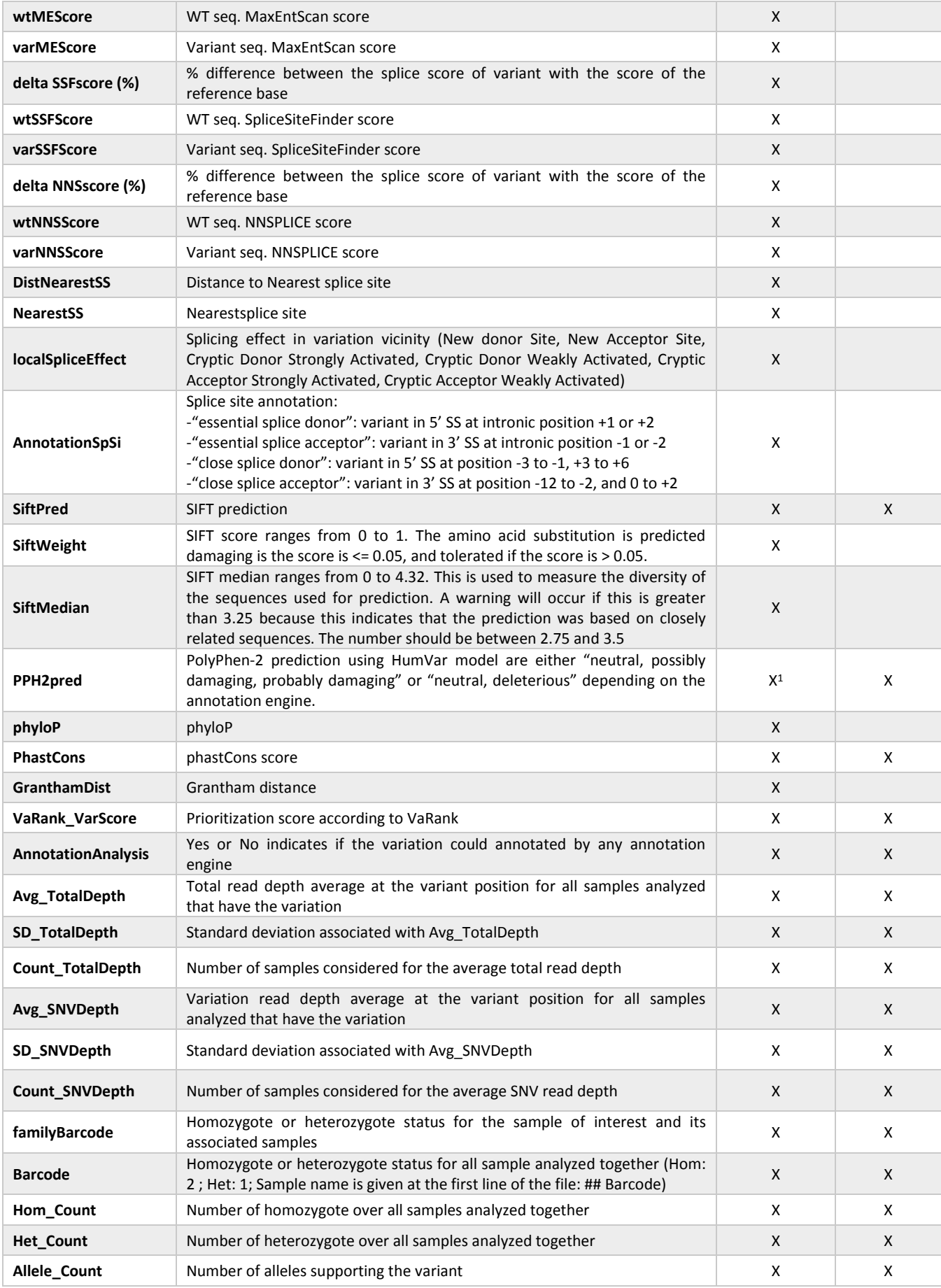

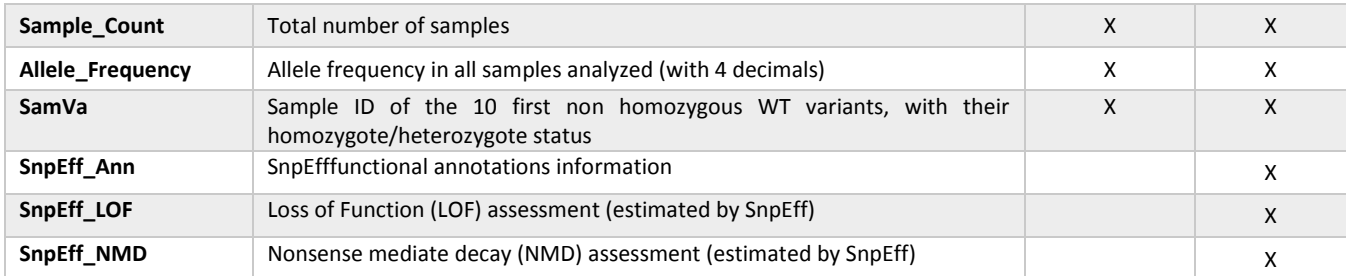

<sup>1</sup> if PPH2 is installed separately.

When -vcfinfo is set to "yes", all the vcf annotations are reported in separate columns after the last columns described here.

## 8. FAQ

# ======

## **Q: How to cite VaRank in your work?**

A: If you are using VaRank, please cite our work using the following reference:

Geoffroy V.\*, Pizot C.\*, Redin C., Piton A., Vasli N., Stoetzel C., Blavier A., Laporte J. and Muller J. **VaRank: a simple and powerful tool for ranking genetic variants.** PeerJ. 2015. (10.7717/peerj.796)

# **Q: What are the WARNINGs that VaRank mention while running?**

A: VaRank writes to the standard output progress of the analysis including warnings about issues or missing information that can be either blocking or simply informative. More specifically while loading the VCF file(s) specific information are under survey such as vcf format consistency, patient redundancy, the total and variant read depth, the genotype, the indels. Any surveyed default will be reported to the user.

# **Q: I want to run a VaRank analysis again, what shall I do?**

A: Simply remove all output files (\*.tsv) and type the new command line. All annotations will be kept and the analysis should be done very quickly.

# **Q: I have already computed 5 samples in my analysis and I want to add 10 more, what should I do?**

A: Considering no updated version of any annotation source or VaRank available, you can simply add the new vcf files to the already computed ones, remove all output files (\*.tsv) and rerun VaRank. VaRank will only recompute the missing annotations and will save you the computation time of reannotating multiple times the same variants.

# **Q: How are the variant homozygous or heterozygous status reported?**

A: VaRank trust by default the zygosity status provided by the vcf and report this in the column "*Zigosity*" in the output files. Nonetheless, in the case when no data is provided but total and variant depth of coverage is available, VaRank recompute this by applying the simple rule everything >= Homcutoff (default 80% see options) is homozygous and the rest is heterozygous. In order to clearly show difference with other variants those recomputed will be noted "hom?" or "het?". The same rule is applied when using the option "-Homstatus" except that variant are noted "hom" or "het".

# **Q: In the output files some values are set to "NA"?**

A: When for a specific type of annotation no information is available then the empty value is set to "NA" (e.g. Not Available). Exception is made for several numerical columns (including *rsMAF, espEAMAF, espAAMAF, espAllMAF*) where "-1" is used that allows the user to further filter information without losing data.

# **Q: What PolyPhen2 prediction are running?**

A: Depending on the annotation engine PPH2 either needs to be installed separately (Alamut Batch) or is already integrated (SnpEff). Nevertheless one can still have SnpEff installed and a local installation of PPH2. If the 2 programs are installed and properly setup for the use in VaRank, despite the fact that SnpEff annotations might already contain PPH2 predictions, the local PPH2 installation will be used. If this is not your intention simply unset PPH2 environment variable

## **Q: If SNPEFF and ALAMUT environment variables are both set, what annotation engine is running?** A: By default, ALAMUT annotation engine is used.

**Q: Why can we have several genes in the annotation of one variation?** In some cases, one variation can be annotated using several genes. This happens when overlapping genes exist. VaRank selects the most pathogenic annotation and thus the first gene described is the one corresponding to this situation. VaRank keep all the other gene names. In the following example, BBS1 is the gene in consideration for the annotation of the considered variation but as indicated in the column "Gene" there is a second gene that is DPP3:11\_66277969\_C\_T BBS1/DPP3